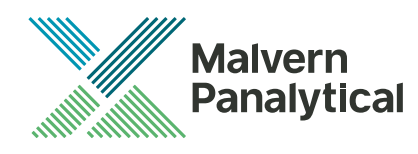

# PEAQ-ITC Control SOFTWARE: v1.21 (PSW0050-3) SOFTWARE UPDATE NOTIFICATION

### Introduction

This document details the installation and known issues with PEAQ-ITC Control v1.21. This is a maintenance release to fix known issues, improve performance and establish Windows 10 compatibility.

### Minimum System Requirements

Intel Core i5 Processor, 8 GB RAM, 250 GB hard disk drive, 1366 x 768 screen resolution.

#### Supported operating systems

Windows 7 and Windows 10 are supported.

#### Supported Languages

English

### Installation Instructions

The software suite comes on an USB drive or may be downloaded from MalvernPanalytical.com. You must run the setup program, Setup MicroCal PEAQ-ITC Control Software, from your local drive and only from an account with administrative privileges. If a previous version of the software is detected, it will automatically be removed by the installer.

The driver installers will automatically be launched from this installer.

### Uninstall Procedure

The software can be uninstalled using the standard Add/Remove feature in the Windows Control Panel.

#### New Features

Licensing

 The latest version (and v1.20) of the PEAQ-ITC Analysis Software requires a license. A license can be generated from the Settings page of the PEAQ-ITC Control Software.

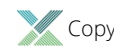

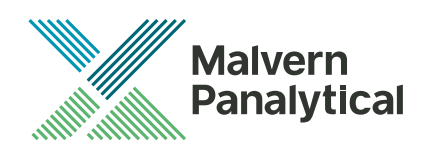

#### License

Export a license for PEAQ-ITC Analysis Software

**Export License** 

Clicking the "Export License" button will generate the following dialog for creating a license:

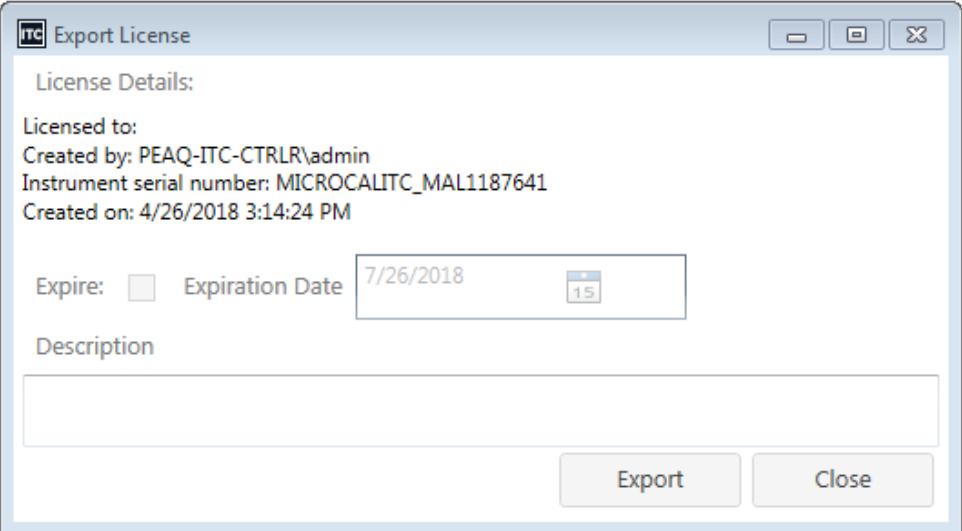

Adaptive Filter Disabling

- The Adaptive Filter was created to automate portions of data analysis and create smoother baselines, resulting in more data-rich sampling during peak events and more accurate peak data than legacy filter parameters.
- Some users have requested the ability to use legacy filter parameters on PEAQ-ITC instruments to systematically compare datasets.
- It is now possible to navigate to "Settings" and check the "Adaptive Filter" box to disable the Adaptive Filter.

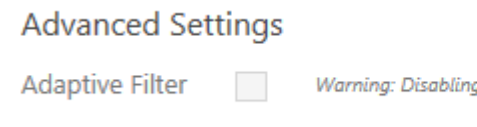

Warning: Disabling this feature will make data appear noisier.

- The software will need to be restarted once the filter setting is changed.
- When the Adaptive Filter is disabled, there will be a warning label in the instrument status bar.

DP (µcal/s): 0 Temperature (°C): 0 **Adaptive Filter Disabled** 

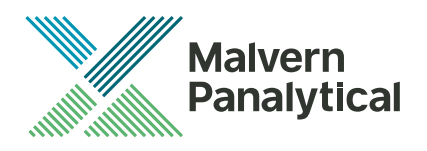

• In this mode, the user can set a Filter Period in experimental parameters.

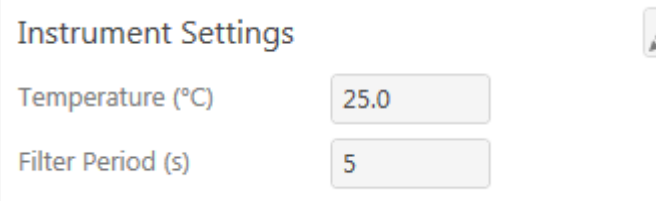

## Fixed issues

The main issues addressed in this release of the software are listed in Table 1.

#### **Table 1: Main issues addressed in PEAQ-ITC Control Software v1.20 and v1.21**

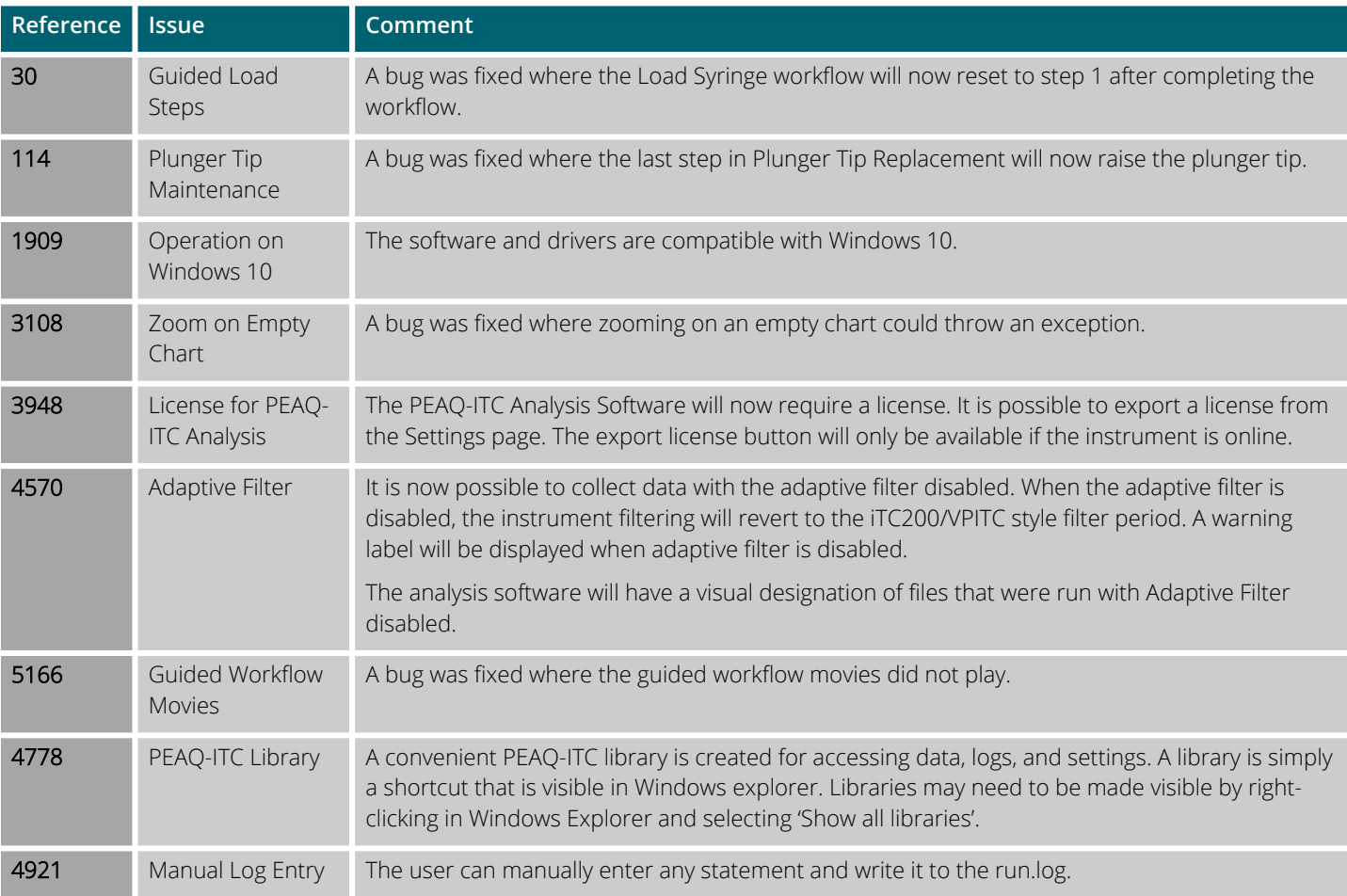

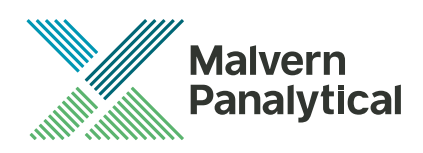

# MALVERN PANALYTICAL

Grovewood Road, Malvern, Worcestershire, WR14 1XZ, UK (MP addbody)

Tel: +44 1684 892456 Fax: +44 1684 892789 Lelyweg 1, 7602 EA Almelo, Netherlands P.O.Box 13, 7600 AA Almelo, Netherlands

Tel: +33 546 534 444 Fax: +33 54 534 598

info@malvernpanalytical.com **www.malvernpanalytical.com**

**Disclaimer: Although diligent care has been used to ensure that the information in this material is accurate, nothing herein can be construed to imply any representation or warranty as to the accuracy, correctness or completeness of this information and we shall not be liable for errors contained herein or for damages in connection with the use of this material. Malvern Panalytical reserves the right to change the content in this material at any time without notice. Copyright: © 2018 Malvern Panalytical. This publication or any portion thereof may not be copied or transmitted without our express written permission.**

**MP DisCop MP DisCop MP DisCop MP DisCop MP DisCop MP DisCop MP DisCop**